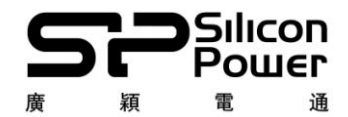

Silicon Power USB Flash Drives Dual-Interface-iOS Devices Firmware updates instruction Date: 2022/03/15

Product: SP xDrive Z50 Equipment: PC\*1 Operating system:Windows 7 or 10.

※Please backup data before using xDrive Z50 FW update tool※

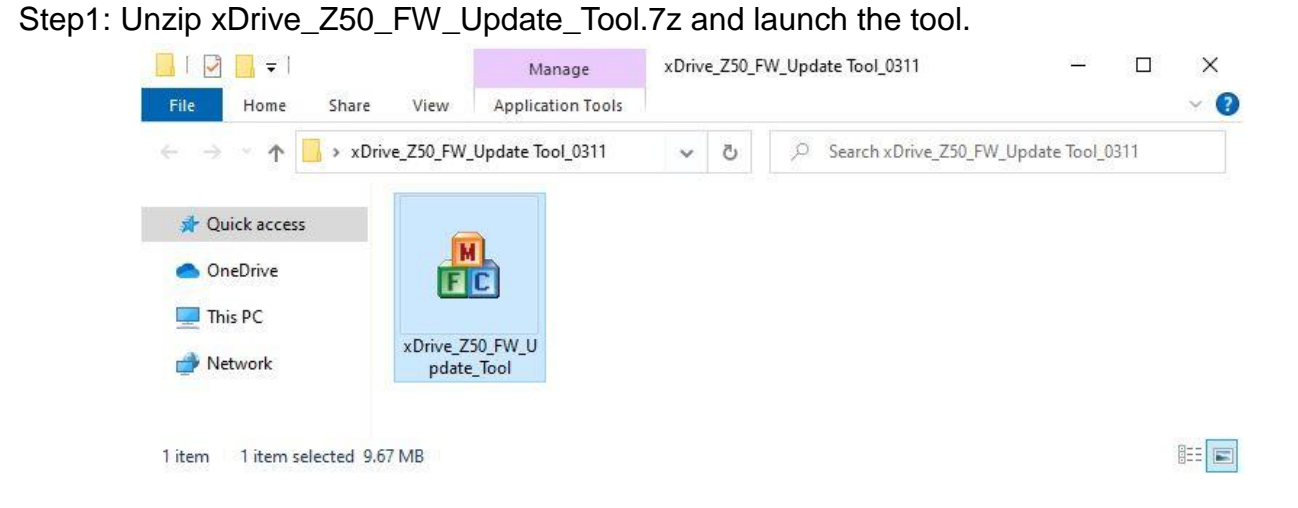

Step2: Please click "Update" first, then click "Start" in this popup window of xDrive\_Z50\_ FW\_Update\_Tool.

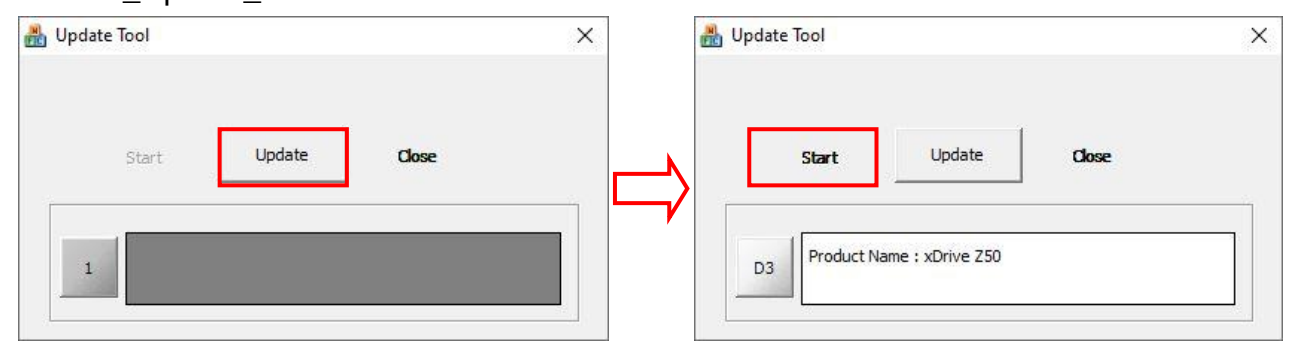

Step3: After 1 second, you can see the popup reminder like below and click "OK"

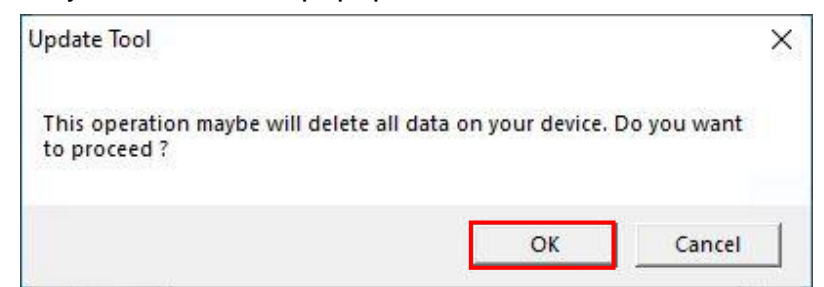

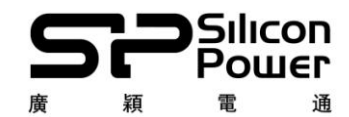

Step4: After step 3, xDrive\_Z50 FW update tool will run. Please note that do NOT turn off any programs or remove Z50 drive while updating firmware.

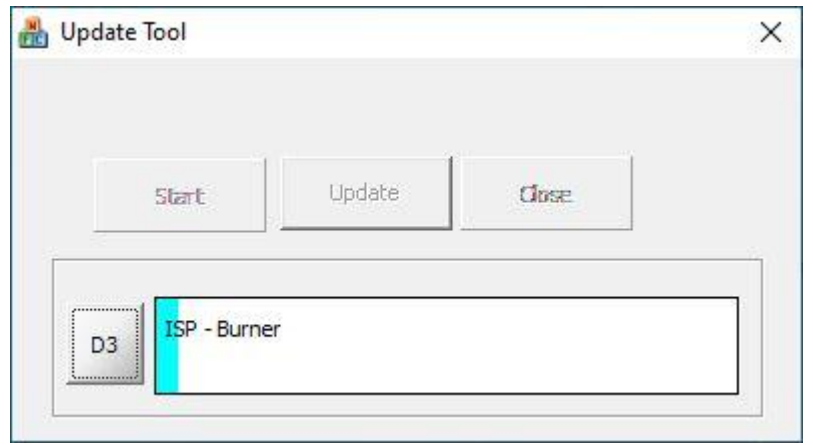

Step5: The popup will display "Update complete" message after the firmware update process is completed, then please click "OK" and the process is done.

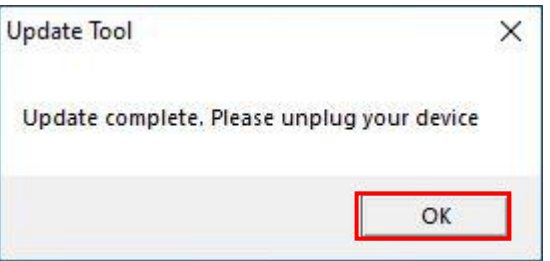